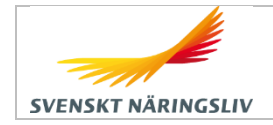

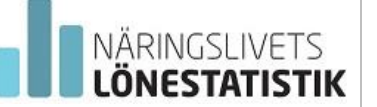

# Näringslivets lönestatistik online ger dig svaret dygnet runt!

Du väljer själv vilken statistik du vill se. Statistiken når du dygnet runt via din inloggning. Näringslivets lönestatistik redovisas per yrke, ålder och eventuell region mm.

### **Tre enkla steg till Näringslivets lönestatistik**

- 1. **Logga in**
- 2. **Definiera** din statistik
- 3. **Exportera** till Excel eller PDF

#### **Logga in**

Behörigheten till statistiken hanteras av Lönestatistikansvarig som ofta finns på företagets HRavdelning eller motsvarande. Om du ges behörighet får du inloggningsuppgifter via e-post. Inloggning sker på https://lonestatistik.svensktnaringsliv.se. Gå sedan till "Se lönestatistik".

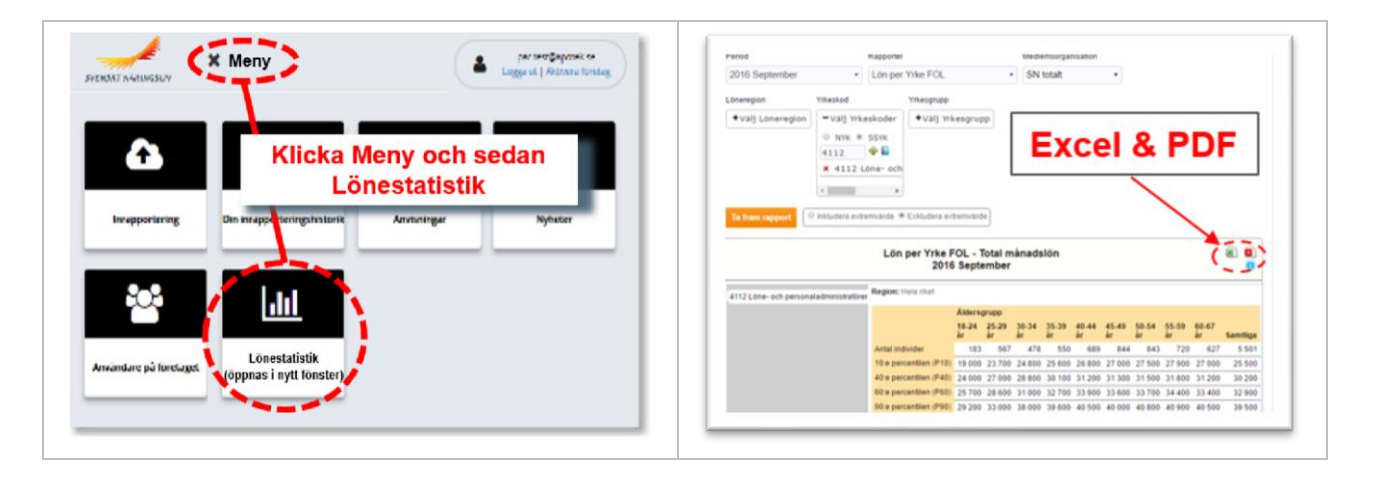

#### **Definiera efter önskemål**

Du gör själv inställningar. Välj period, region och ett eller flera yrken. Under medlemsorganisation väljer du vilka företag/anställda som tas med i statistiken; antingen samtliga inom Svenskt Näringsliv eller avgränsat till er medlemsorganisation. Yrke väljs i två varianter, SSYK eller NYK. NYK är en mer finfördelad underindelning av SSYK. Markera "Exkludera extremvärde". När du är klar med inställningarna, tryck på knappen "Ta fram rapport". Menyn "Yrkesgrupp" används inte för närvarande.

#### **Läs av eller exportera**

Resultatet kan exporteras till Excel och PDF.

## **Support mm**

Supporten nås via: E-post: support.lonestatistik@svensktnaringsliv.se och Tel. 08 - 5800 2222

Ytterligare information om yrkeskoder mm finns på www.nstat.se.

*Uppdaterad 2021-01-08*